## **ATTRIBUTES**

## **[Shop](http://support.shapper.com/boutique-en/)**

- > Categories
- > Attributes
- > Products
- > Parameters
- > Orders

## **Attributes**

Attributes must be created before products.

A product can be defined with one or more attributes. The attribute makes it possible to decline all the possible variations of the product. For example, a pair of trousers could have as attributes "Size", "Color": for example 4 sizes (S, M, L, XL), 3 colors (Blue, Black, Brown). In this case, there will be 4×3 possible variations: size S in blue, M in blue, L in blue, XL in blue and S in black, M in black etc. For each variation it is possible to enter a different price and image.

## **Creating an Attribute**

In the menu "Shop" then "Attributes" the list of attributes appears.

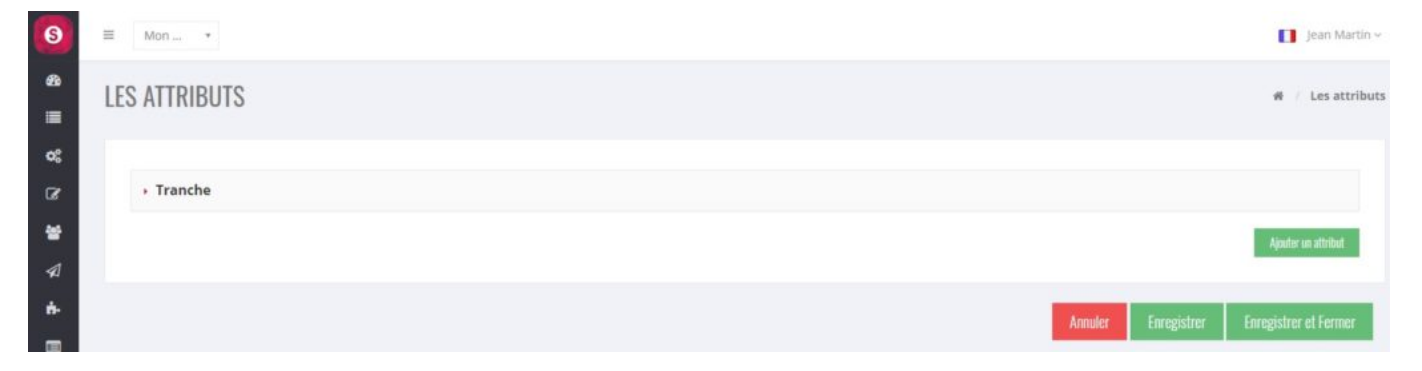

To create a new attribute, click on the "Add Attribute" button:

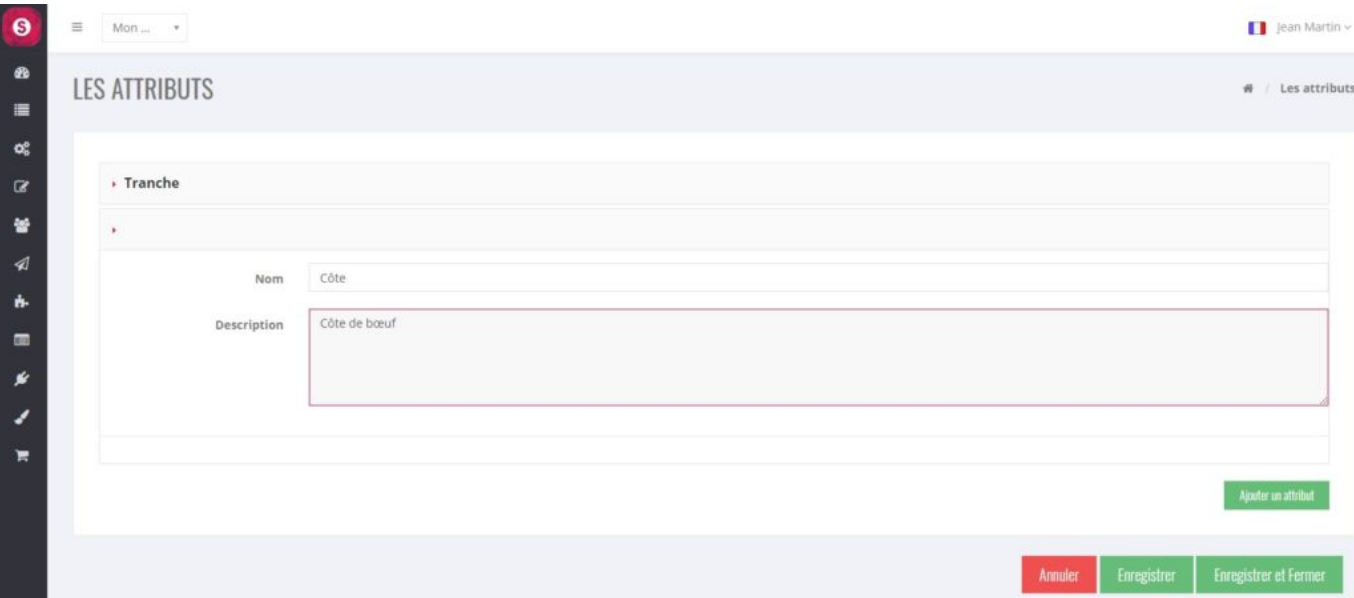

After creating it, click on this attribute and then click on the "Add Value" button to enter the info of this value (e.g. "Thin" or "Normal" or "Thick" prime rib). Then click on "Save".

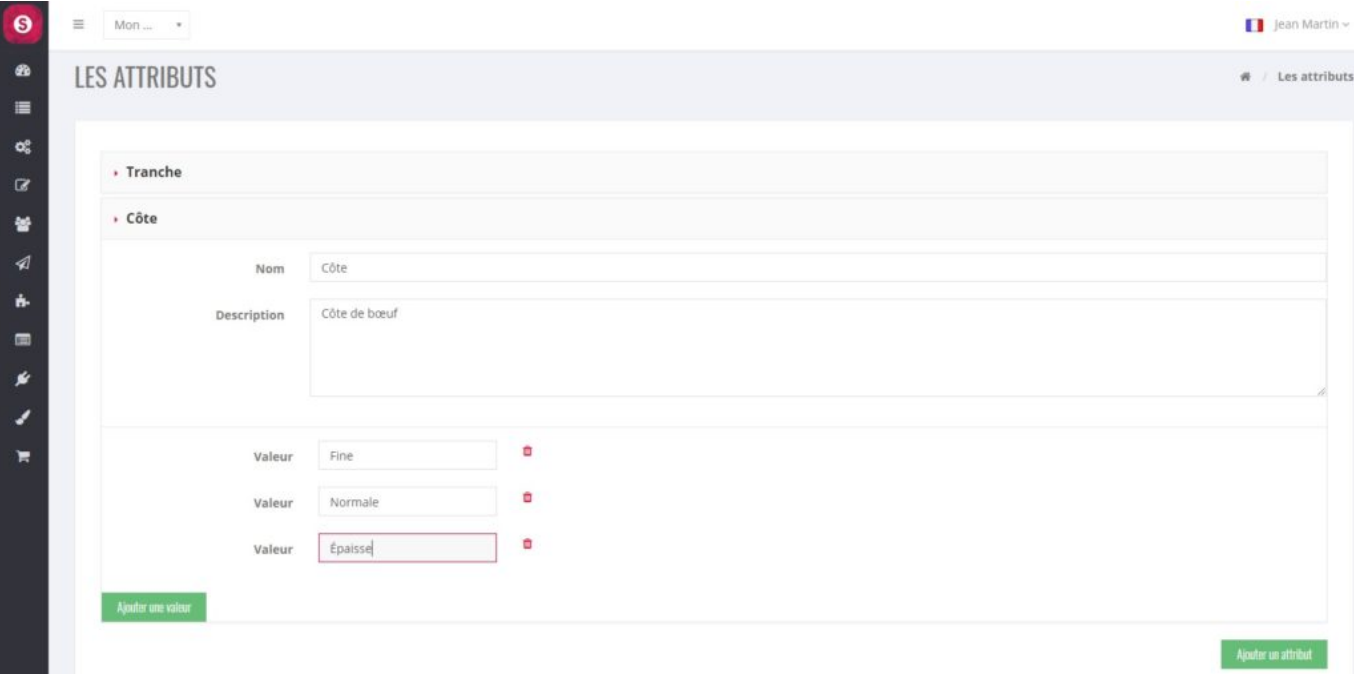